# 2023 年度湖南省"楚怡杯"职业院校技能竞赛

# 赛项规程

# 一、赛项名称

1.赛项名称:虚拟现实(VR)设计与制作

2.赛项组别:高职高专组

3.赛项归属:电子信息专业大类

#### 二、竞赛内容

围绕虚拟现实技术,竞赛内容分为四大任务。

任务一:VR 建模。根据设计要求进行三维建模,通过三维建模、UV 展开、赋予贴图及 简单贴图制作,完成模型制作。

任务二:VR 引擎制作。紧扣主题,根据任务书要求及所提供的参考资料,利用VR 引擎 完成项目的开发,并打包发布到VR 头显中运行展示。

任务三:动作交互制作。根据模型素材,进行骨骼绑定(含刷权重)、蒙皮、动作调节 等,完成动作制作。

任务四:VR 项目设计。根据制作要求完成项目小样,结合 VR 项目开发的理论知识,利 用给定的支撑软件,完成 VR 项目的设计与制作,撰写项目设计文档。

## 三、竞赛方式

本赛项为 3 人团体赛。

#### 四、竞赛时量

本次赛项的竞赛时长为 240 分钟。

#### 五、名次确定办法

以竞赛总成绩从高到低排序确定名次,不设并列名次。总成绩相同时,以完成时 间较短者名次列前。总成绩和完成时间都相同时,以任务二成绩高者名次列前。

## 六、评分标准与评分细则

1.评分标准

竞赛评分本着公平、公正、公开的原则,评分标准注重对参赛选手价值观与态度、 虚拟现实(VR)设计与制作能力、团队协作与沟通、组织与管理能力的考察。以技能考 核为主,兼顾团队协作精神和职业素养综合评定。

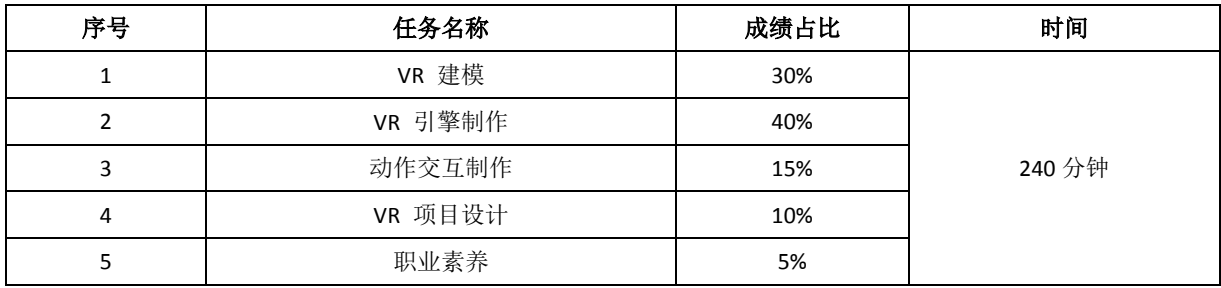

竞赛评分将采用客观评分方式,客观公正地评出各专项任务的分数,根据评分标 准精确打分。为了确保赛事评判的客观性,评分的重点在于能客观评价的功能实现上。 并且,针对每一套竞赛试题,针对该赛题需要实现的功能,提供赛题评分标准,将评分 项细化到每一个可客观评价的细节,避免裁判主观判断,确保赛事的客观公正。

2.评分细则

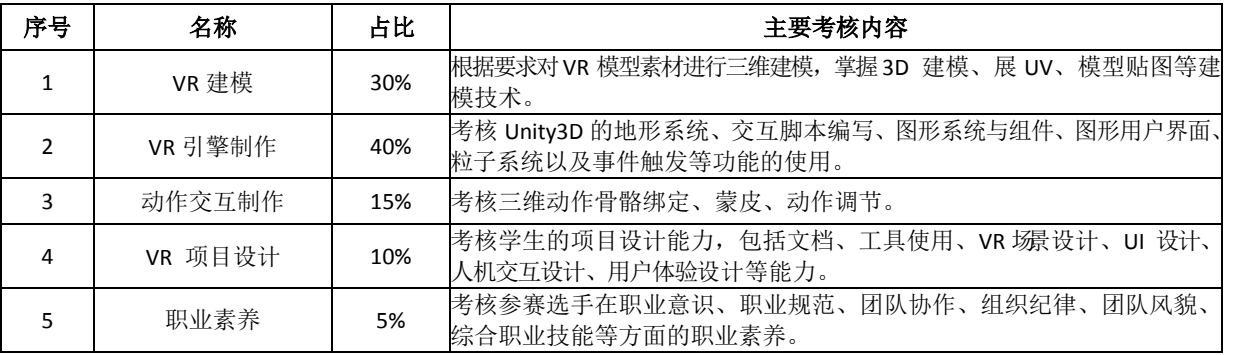

# 七、赛点提供的设施设备仪器清单

## 1.硬件环境

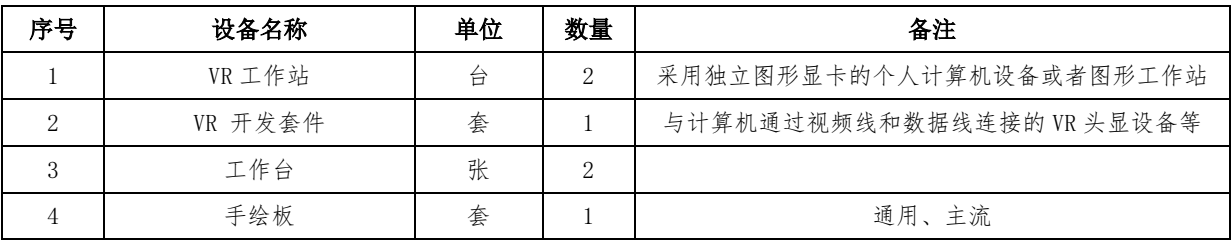

#### 计算机最低配置如下:

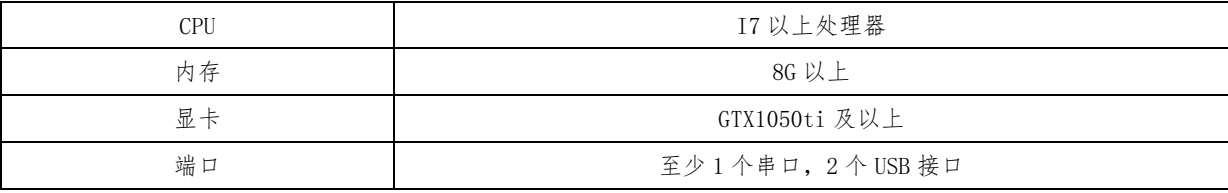

# 2.软件环境

设备配套提供如下软件:

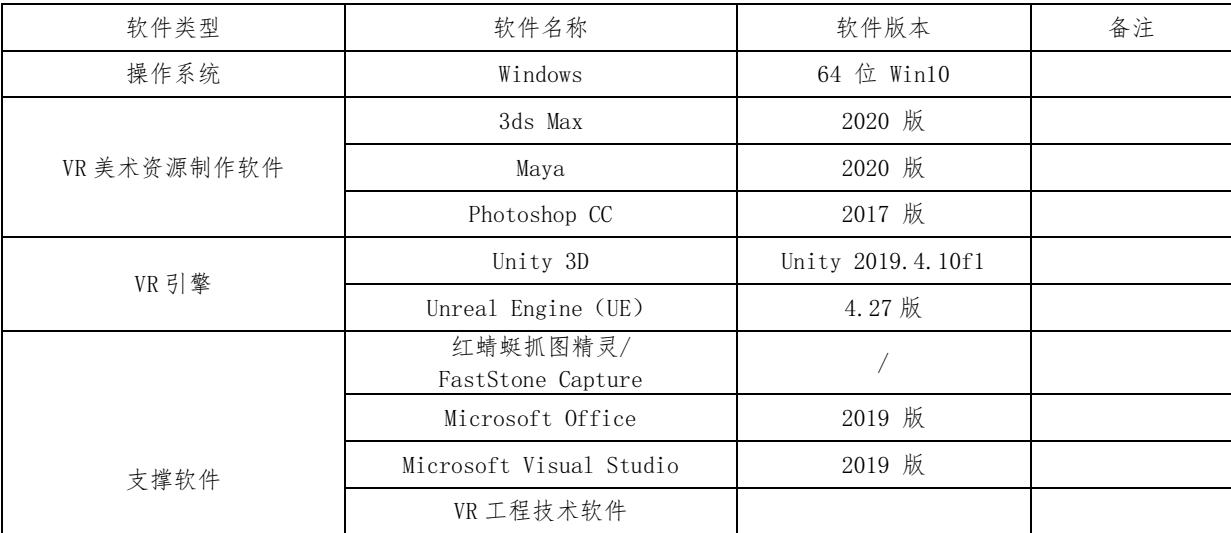

备注:所有软、硬件采用通用性技术平台(沿用 2021 年湖南省职业院校技能竞 赛省赛软、硬件),具体设备由赛点提供。

# 八、选手须知

# 1.选手自带工(量)具及材料清单

不带任何物品进考场.

## 2.主要技术规范及要求

竞赛项目的命题依据企业职业岗位对人才培养需求,并参照表中相关国家职业技 术标准制定。

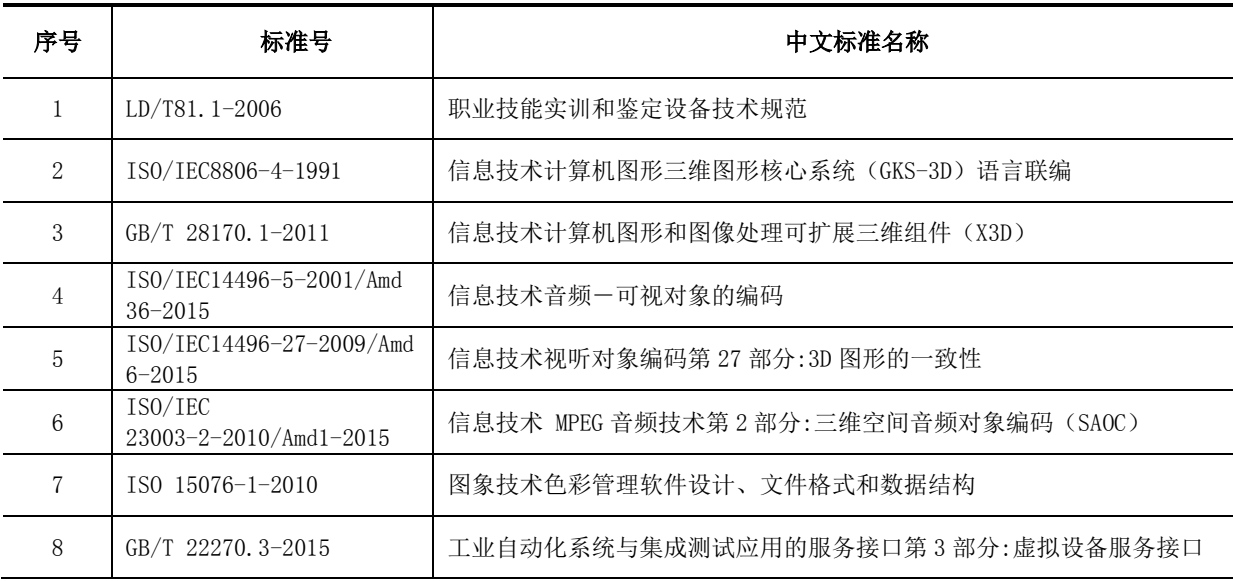

#### 3.选手注意事项

赛前准备:参赛队在比赛前一天由赛项执委会统一组织熟悉赛场。参赛选手须按规 定提前入场,入场前须携带参赛凭证和有效身份证件(身份证和学生证)。不得私自携 带任何软硬件工具(各种便携式电脑、各种移动存储设备等)、技术资源、通信工具等。 按工位号就位,检查比赛所需竞赛设备齐全后方可开始比赛。迟到超过 10 分钟不得入 场。

正式比赛: 参赛选手应严格遵守赛场纪律, 服从指挥, 着装整洁, 仪表端庄, 讲文 明礼貌。各地代表队之间应团结、友好、协作,避免各种矛盾发生。竞赛过程中,每个 参赛队内部成员之间可以互相沟通,但不得和任何其它人员讨论问题,也不得向裁判、 巡视和其他必须进入考场的工作人员询问与竞赛项目的操作流程和操作方法有关的问 题,成员间的沟通谈话不得影响到其他竞赛队伍。如有竞赛题目文字不清、软硬件环境 故障问题时,可向裁判员询问。选手在比赛中应注意及时保存结果文件。竞赛期间参赛 选手不准出场(去洗手间会有工作人员陪同),竞赛结束后方可离场。竞赛过程中除裁 判和其他必须进入考场的工作人员外,任何其它非参赛选手不得进入竞赛场地。竞赛结 束后,参赛队要确认成功提交竞赛要求的文件,裁判员监督参赛队队长签字确认,参赛 队在确认后不得再进行任何操作。

#### 4.竞赛直播

(1)赛点提供全程无盲点录像。

(2)可在赛点指定区域通过网络监控观摩比赛。

# 九、样题(竞赛任务书)

见附件

# **2023** 年度"楚怡杯"湖南省职业院校技能竞赛 高职高专组电子与信息类虚拟现实(**VR**)设计与制作赛项 **[**时量:**240** 分钟,试卷号: **]**

(样卷)

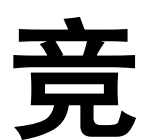

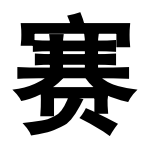

任

务

书

场次号: \_\_\_\_\_\_\_\_ 机位号(工位号、顺序号): \_\_\_\_\_\_\_\_。

**2022** 年 **12** 月日

## 第一部分 竞赛须知

## 一、竞赛要求

1、正确使用计算机、VR 工程技术软件、VR 开发套件等设备,严格遵守操作安全规 范;

2、竞赛过程中如有异议,可向现场监考或裁判人员反映,不得扰乱赛场秩序;

3、遵守赛场纪律,尊重监考或裁判人员,服从安排。

#### 二、职业素养与安全意识

1、按要求完成竞赛任务,所有操作符合安全规范,注意用电安全;

2、竞赛现场工作环境整洁,按任务书要求在指定位置放置相关设备;

3、遵守赛场纪律,尊重赛场工作人员,爱惜赛场设备、器材。

#### 三、选手须知

1、纸质任务书如出现缺页、字迹不清等问题,请及时向工作人员示意,及时进行 更换,考试过程中所有资料,在考试结束后均不能带离考场;

2、设备的配置使用,请严格按照任务书的要求进行操作;

3、参赛小组应在规定时间内完成任务书要求的内容,任务实现过程中形成的资料 (含结果文件)必须存储在任务书指定位置(U 盘指定位置),资料未存储到 U 盘指定 位置的,该项目不得分;

4、比赛过程中,参赛选手认定设备有故障可向裁判提出更换(因加载模型多、频 繁预览场景等原因导致系统运行缓慢,导入资源包、打包 apk 文件、拷贝结果文件等需 要消耗较多时间,类似问题不属于设备故障问题)。如设备经测定完好属误判时,设备 的认定时间计入比赛时间(扣减该小组比赛时间);如设备经测定确有故障,则当场更 换设备, 此过程中(设备测定开始到更换完成)造成的时间损失, 在比赛时间结束后, 由现场裁判根据实际情况确认补偿时间,对该小组进行等量的时间延迟补偿;

5、参赛选手完成任务过程中,请及时保存任务中间成果,因任务中间成果未及时 保存,遇设备、系统故障导致前续工作结果丢失的,将仅对更换设备造成的时间损失进 行等量的时间延迟补偿;

6、比赛过程中由于人为原因造成设备损坏,该设备不予更换;

7、在裁判组宣布比赛开始前,选手不得对任务书、竞赛设备和计算机进行任何未 经授权的操作,在裁判组宣布竞赛结束后,选手必须立即停止对竞赛设备和计算机的任 何操作;

8、在裁判组宣布竞赛结束前,参赛选手须将原档案袋中物品放回档案袋,其他设备 放置到初始位置;

9、在选手提交的纸质文件,U 盘内文件夹名称、文件名称、U 盘盘符名称、竞赛成果

内容中等处均不得体现工位号,一经发现上述位置含有工位号,该队成绩记 0 分。

# 第二部分 竞赛环境简介

## 一、竞赛环境

1、硬件环境

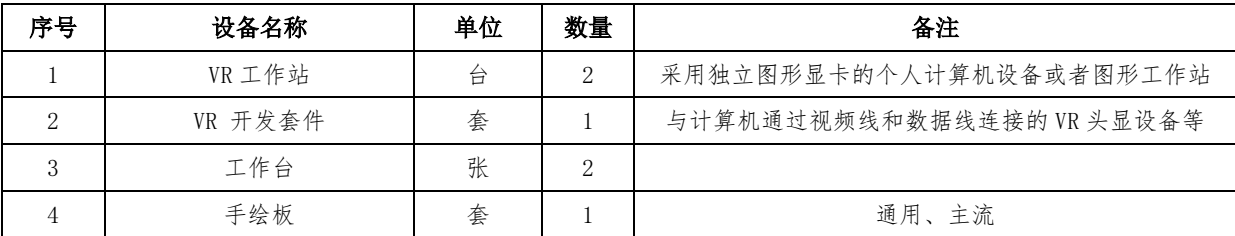

#### 2、软件环境

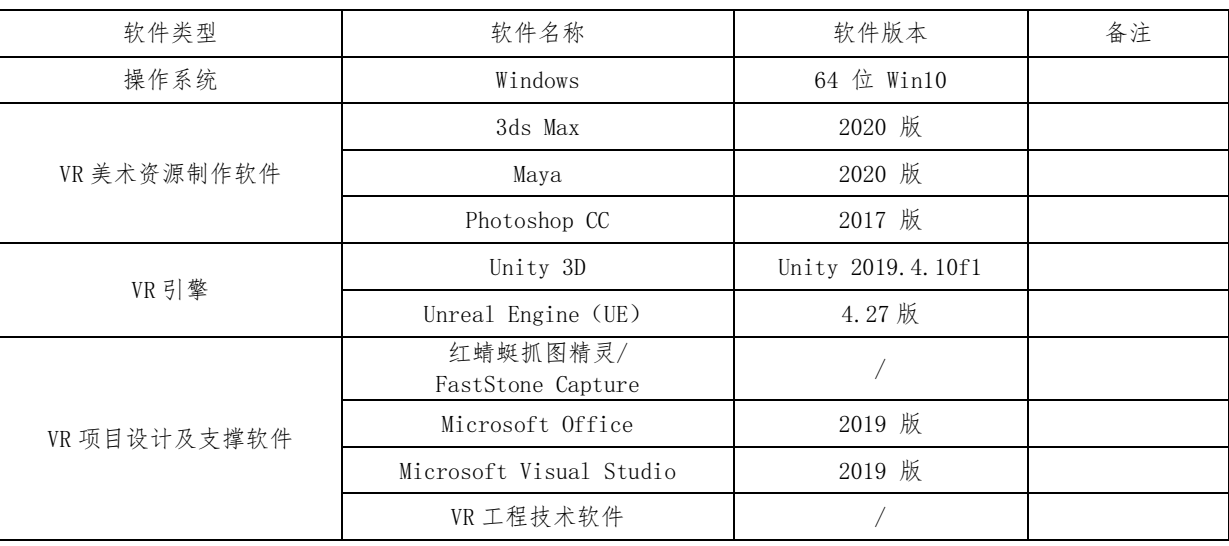

备注: 不指定 VR 工程技术软件, 所有软、硬件采用通用性技术平台(沿用 2021 年湖 南省职业院校技能竞赛省赛软、硬件)。

## 二、注意事项

1、参赛选手需检查工作站、虚拟现实设备等硬件环境是否正常,检查 Unity 3D、3ds Max 等软件环境是否正常,检查素材是否能正常打开;

2、竞赛任务中所使用的其他资料等,都已拷贝至 U 盘中,请自行根据竞赛任务书要 求使用;

3、竞赛过程中请务必严格按照任务书中的描述,对各设备进行操作使用,否则可 能会出现设备不能正常使用的情况;

4、竞赛任务完成后,需要按照竞赛任务书中的描述保存竞赛资料(保存到 U盘的指定位 置),不要关闭任何竞赛设备,不要拆动硬件的连接,不要对文件和设备进行加密。

5、VR 开发套件的使用注意事项:

(1) 禁止选手自行恢复出厂设置;

(2) 禁止将 VR 开发套件的 USB 接头连接到主机 USB 接口进行充电, 因选手用双线充 电线连接至电脑对手柄进行充电造成的设备关机或重启,导致竞赛资料的丢失、竞赛作 品的损坏或保存结果丢失等后果,由选手自行承担,不予进行竞赛时间的补偿;

(3)赛场提供可对VR 开发套件进行充电的插头,在进行充电时应谨慎操作,禁止选手 对充电头进行插拔操作,因选手对充电头插拔时造成设备关机,导致竞赛资料的丢失、竞赛作 品的损坏或保存结果丢失等后果,由选手自行承担,不予进行竞赛时间的补偿;

(4)工位地面上使用蓝色胶带划分出VR 开发套件测试区域(蓝色正方形区域),在使 用VR 开发套件进行测试工作时,手柄的最远端请勿超出测试区域的边界。因选手未在规定区域 内测试,导致 VR 开发套件信号丢失等后果,由选手自行承担,不予进行竞赛时间的补偿;

(5)在使用VR 开发套件时,如遇需要定位的选项时,请选择"原地快速模式"以及"坐 姿",避免后续使用时超出测试区域。因选手未在规定区域内测试,导致VR 开发套件信号丢失 等后果,由选手自行承担,不予进行竞赛时间的补偿;

(6)VR 开发套件在停止佩戴较长时间后,重新佩戴时会出现重新定位情况, 属于安全 规范正常流程,选手需按 VR 开发套件使用注意事项(5) 要求重新进行定位,完成对 VR 开发 套件的重新定位操作。

# 第三部分 竞赛内容

竞赛内容由四个任务组成,四个任务可以使用一个主题,也可以采用不同的主题, 参赛选手需完成全部四个任务的内容,特此说明!

题目简述:

打开 U 盘指定目录下的参考文件,仔细研读文件并结合任务书要求,制作VR 模型、 开发 VR 项目,最终完成任务书要求的 VR 项目任务。

# 任务一

## 一、任务环境

- (1)硬件环境
	- 计算机
- (2)软件环境

3ds Max、Maya、Photoshop CC等

## 二*、*制作指定模型

打开并参考 U 盘"赛题要求\任务一\模型制作\三视图\"目录下的三视图文件 (.jpg),贴图参见"赛题要求\任务一\模型制作\贴图\"目录下的贴图文件,按 以下要求制作指定模型:

- (1) 需要完成三视图体现的模型效果
- (2) 模型比例正确
- (3) 模型布线合理
- (4) 模型 UV 展开图划分合理、贴图美观
- (5) 模型面数合理
- (6) 提交成果要求:

1) 将此阶段(模型制作完成、已贴图)设计完成的文件保存成"模型(已 贴图).fbx",拷贝到 U 盘"提交资料\任务一\模型\"中;

2) 将制作完成的每个模型截取 3 张不同角度、带有线框的清晰图片, 截 图必须显示面数统计。将截图拷贝到 U 盘"提交资料\任务一\截图\"中, 提交 图片命名要求要求如下: "模型. ipg"。

(提交文件命名要求:模型(已贴图).fbx,模型.jpg) 备注:

1) U 盘中保存成的已贴图 fbx 文件内须直接包含贴图,fbx 文件不需要再 引用任何指定位置的贴图文件;

2) U 盘最终提交的 fbx 文件数量应与赛题要求一致。

任务二

# 一、任务环境

(1)硬件环境 计算机、VR 开发套件

(2)软件环境 Unity 3D、Unreal Engine4(UE4)、Microsoft Visual Studio等

#### 二、开发 VR 项目

紧扣主题,根据任务书要求及"赛题要求\任务二\apk 文件"目录下的"样例.apk" 参考资料,利用 VR 引擎完成项目的开发,仔细观察 VR 项目中的场景、素材及交互, 并完成相应的 VR 引擎制作任务。

本任务需要完成"样例.apk"中的所有内容。

观察"样例.apk"文件的运行效果(场景、所有素材及交互的效果)、任务书要求 (以"样例.apk"文件运行效果中的场景、所有素材及交互的效果为主,其他内容为辅), 使用 Unity 3D 软件新建工程、创建场景、导入素材(相关素材 U 盘中已提供)、添加 调整素材、完成功能、导出 apk 文件部署到 VR 头显中运行,根据运行结果,调整素材 和代码,完成项目要求。最终完成本任务指定目录下的"样例.apk"文件的运行效果。

重要提示:

当参赛选手无法实现该 VR 项目中的复杂业务逻辑,只能按照参赛选手自己设定的操作 顺序才能进行到下一个步骤时,允许参赛选手通过增加眼前文字进行提示的方式,提示 裁判如何操作才能进行到下一个步骤(或者采用镜头切换的方式直接切换到下一步骤), 后续步骤的内容,仍可作为评分依据。否则裁判按正常业务逻辑进行操作(和任务书操 作顺序可能不一致,但符合任务书备注要求),不能进行到下一个步骤的,后续步骤的 内容无法展现,将不作为评分依据。

在项目制作过程中,可根据需要自行创建简单素材使用,因素材自身效果差异而导 致的最终 VR 项目效果差异,不影响分数评定。

(1) 创建项目

在本机上使用 Unity 3D 或 UE4 创建项目。

(2) 导入素材

将 U 盘中"赛题要求\任务二\VR 素材资源库\Unity 3D\"或"赛题要求\任务二\VR 素材资源库\UE4\"中的资源导入到项目中。

因为素材导入时间可能较长,建议接到任务书后尽快完成导入操作。

(3) 添加调整素材

按照项目要求(详情以"样例.apk"文件的运行效果为主)选择场景、添加素材(模 型、声音、图片等)等到场景中,注意不要遗漏素材。

利用素材进行场景的搭建,对素材进行位置调整等操作,使其符合项目要求,达到

"样例.apk"文件的运行效果。

(4) 完成功能

利用 Unity 3D, 完成各种功能, 例如手柄控制移动等。

(5) 导出 apk 文件并运行

将完成的项目打包成 apk 文件,部署到 VR 头显中运行,根据运行结果,调整素材 和代码,完成项目要求。

同时将打包完成的 apk 文件"VR 应用.apk",保存在 U 盘"提交资料\ 任务二\apk 结果文件\"中,作为评分依据。

(提交文件命名要求: VR 应用.apk。)

# 任务三

# 一、任务环境

(1)硬件环境

(2)软件环境

3ds Max、Maya、Photoshop CC 等

#### 二、制作指定动画

打开 U 盘找到"赛题要求\任务三\动作交互制作\动画示例\"目录下的参考文 件"动画.apk",需要完成动画示例中所显示的动作效果。按要求完成模型绑定、刷 权重、动画制作、渲染和输出合成。(提供参考视频)

模型参见"赛题要求\任务三\动作交互制作\模型\"目录下的模型文件"动画素 材.fbx", 按以下要求制作指定动画:

- (1)需要完成动画示例中所显示的 VR 模型素材 3D 动画效果
- (2)需要注意 3D 动画的细节处理
- (3)蒙皮制作完整,模型运动无损坏面
- (4)动作具有准确度、节奏感、运动规律契合度
- (5)运行自然流畅、不卡顿
- (6)运行时长和动画示例时长一致
- (7)提交成果要求:

将添加完 3D 动画效果的 VR 模型素材保存成"动画.fbx"文件,拷贝到 U 盘"提 交资料\任务三\动画\"中;将对应的源文件拷贝到 U 盘"提交资料\任务三\源文件" 中。

重要提示:制作动画时,模型绑定和蒙皮的操作过程使用抓图软件进行屏幕录 制,并将录制完成的视频文件"录屏.wmv"拷贝到 U 盘"提交资料\任务三\录屏"中。 备注:

U 盘中保存成的包含 3D 动画效果的 fbx 文件内须直接包含动画效果;

fbx 文件不需要再引用任何指定位置的动画文件;

包含模型绑定和蒙皮的操作过程的"录屏.wmv"文件需是完整的,且与最终提交 的"动画.fbx"文件呈现的效果一致;

最终效果文件"动画.fbx"的时长不得低于原文件("动画.apk") 的 90%。

(提交文件命名要求:动画.fbx,录屏.wmv。)

计算机

# 任务四

#### 一、任务环境

(1)硬件环境

设计工作站

(2)软件环境

Unity 3D、UE4、工程技术软件、Microsoft Office、Microsoft Visual Studio、 Photoshop CC、抓图软件等。

#### 二、VR 项目设计

找到"赛题要求\任务四\脚本文件\"目录下的"脚本.xlsx"文件、"项目设 计文档模板.docx",参照该脚本与项目设计文档模板,使用 Microsoft Office 软 件,完成 VR 项目文档设计。

将所完成项目的 VR 项目设计文档拷贝至 U 盘, 保存在 U 盘 "提交资料\ 任务 四\VR 项目设计文档\"中,作为评分依据。

找到"赛题要求\任务四\脚本文件\"目录下的"脚本.xlsx"文件,参照该脚 本,结合"2.VR 项目设计"中的设计的 VR 项目文档,使用 Unity 3D 、UE4 或 VR 工程技术软件, 完成 VR 项目工程文件制作(只需生成工程文件, 无需发布)。

(1)创建项目

在本机上使用 Unity 3D、UE4、VR 工程技术软件创建项目。

(2)导入素材

若使用 Unity 3D 或 UE4, 则将 U 盘中"赛题要求\任务二\VR 素材资源库\Unity 3D\"或"赛题要求\任务二\VR 素材资源库\UE4\"中的资源导入到项目中。

若使用 VR 工程技术软件, 则直接在资源库中选择相应的素材即可。若素材库中 缺少 VR 项目开发所需素材,可自行创建简易素材模型导入引擎使用,所使用素材能 够清晰的显示素材属性即可,素材的精细度、美观度、动画效果等均不影响评分。

(3)添加调整素材

依据脚本要求及 VR 项目设计文档, 选择场景、添加素材(模型、文字等)等到 场景中,利用素材进行场景的搭建,对素材进行位置调整等操作, 使其与脚本要求 实现的流程与功能匹配。

(4)完成功能

利用 Unity 3D、UE4、VR 工程技术软件, 完成各种功能, 如键盘控制移动等。

(5)保存 VR 项目开发成果

将所完成项目的工程文件拷贝至 U 盘, 保存在 U 盘"提交资料\任务四\ 工 程文件\"中,作为评分依据。

(提交文件命名要求: VR 项目设计文档.doc 或 VR 项目设计文档.docx。) U 盘大小确认:

经确认,本工位号为\_\_\_\_\_\_\_\_\_\_;

U 盘内"提交资料"大小为 字节(不是占用空间大小)